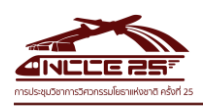

# **ความคุ้มค่าคุ้มทุนในการนำพรินเตอร์ 3 มิติ ร่วมกับแบบจำลองสารสนเทศอาคาร (BIM) มาใช้ในกระบวนการออกแบบก่อสร้าง**

## **Increasing Value Using BIM and 3D Printing in the Design and Construction Process**

**อาทิตยา ตาปัน 1,\* เอกพิสิษฐ์บรรจงเกลี้ยง <sup>2</sup> พรพจน์ นุเสน <sup>3</sup>และ มานพ แก้วโมราเจริญ <sup>4</sup>**

*1,<sup>4</sup> ภาควิชาวิศวกรรมโยธา คณะวิศวกรรมศาสตร์มหาวิทยาลัยเชียงใหม่จ.เชียงใหม่ <sup>2</sup> หลักสูตรวิศวกรรมบริหารงานก่อสร้าง คณะเทคโนโลยีอุตสาหกรรม มหาวทิยาลัยราชภัฏอุตรดิตถ์ จ.อุตรดิตถ์ 3 สาขาวิศวกรรมโยธาและสิ่งแวดลอ้ม คณะวิศวกรรมศาสตร์ มหาวิทยาลัยเทคโนโลยีราชมงคลล้านนา จ.เชียงใหม่ \*Corresponding author; E-mail address: artitaya.t12@gmail.com* 

#### **บทคัดย่อ**

 ในปัจจุบันการออกแบบอาคารในประเทศไทยมักพบปัญหาความล่าช้าที่ เกิดจากขั้นตอนการออกแบบ การทำงานที่ซ้ำซ้อน ซึ่งส่งผลให้เกิด ระยะเวลาในการทำงานที่นาน เกิดการสิ้นเปลืองต้นทุนและทรัพยากร บุคคล อีกทั้งแบบก่อสร้างไม่มีมาตรฐาน ก่อให้เกิดความผิดพลาดในการ นำไปก่อสร้างอาคารของผู้รับเหมา เพื่อศึกษาความคุ้มค่า คุ้มทุนในการ ทำแบบจำลองสารสนเทศอาคาร ใช้ในกระบวนการออกแบบก่อสร้าง การ ถอดราคาวัสดุ และการนำข้อมูลมาใช้โดยการแปลงไฟล์ซอฟต์แวร์เพื่อ นำไป ใช้ขึ้นรูปอาคาร 3 มิติ โดยเครื่องพรินเตอร์ 3 มิติ จากนั้นนำข้อมูล ที่ได้มาเปรียบเทียบความคุ้มค่า ความคุ้มทุน เวลาและมาตรฐานแบบ ก่อสร้าง การขึ้นชิ้นงาน 3 มิติ ซึ่งผลงานวิจัยเบื้องต้นพบว่าการออกแบบ ก่อสร้างอาคาร ทำให้ลดเวลาในการทำแบบจำลองสารสนเทศอาคาร มี ความแม่นยำกว่าการใช้ ทรัพยากรบุคคลในการถอดราคาแบบปัจจุบัน และสามารถนำข้อมูลการทำแบบจำลองสารสนเทศอาคาร มาใช้ขึ้นรูป อาคารชิ้นงาน 3 มิติ ได้รวดเร็วกว่าปัจจุบันและชิ้นงานสามารถถอด ส่วน ประกอบอาคารให้เห็นรายละเอียดของอาคารได้ตามมาตรฐานถูกต้องตาม แบบ และยังลดระยะเวลากับ ต้นทุนการใช้ทรัพยากรบุคคลในการตัด ชิ้นงานอาคารได้ตามที่คาดการณ์ไว้

คำสำคัญ: พรินเตอร์ 3 มิติ, แบบจำลองสารสนเทศอาคาร , กระบวนการ ก่อสร้าง

#### **Abstract**

At the present moment, building designs in Thailand tend to encounter many delays due to the design process. Redundant work results in a much longer working period which then results in a waste of human resources and time. This can also cause mistakes in the construction of a contractor's building. Studying building information modeling, or BIM, is a cost-effective solution for the design process. Powerful tools, (coupled with a 3 D Printer) during the design process will assist in removing redundant tasks and also provide more accuracy in modeling. We can also remove the error of overlooking and miscalculating material costs by using some obtained data to compare values, worth, construction times and also check for correct implementation of construction standards. We can also translate our files to be used with 3D printers to further our data analysis of a particular construction. Research also shows that designing a building the time for BIM and is much more accurate than strictly using physical human resources. Additionally, we can implement BIM data into Revit to create /design 3D buildings at a much faster rate. Construction of a 3D model also will allow us to break our building / design into parts that can be assembled or disassembled to further see details of a building which can be used in correlation of construction standards and also to see floor plan layouts in a more structured order. A 3 D model allows for us to check for consistency and accuracy by producing a small-scale version of a project without the need to start a construct only to find out flaws and miscalculations which would result in possible losses of value, time and human resources.

Keywords: Building Information Modelling, 3 D Printer, Construction Process

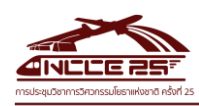

## **1. คำนำ**

 ปัจจุบันอุตสาหกรรมก่อสร้างในประเทศไทยได้มีการพัฒนาและขยาย ตัวอย่างต่อเนื่อง ทำให้เกิดเทคโนโลยีใหม่ๆเข้ามาช่วยในการออกแบบ จำลองสารสนเทศอาคาร ซึ่งเทคโนโลยีแบบจำลองสารสนเทศอาคาร (Building Information Modeling-BIM) คือกระบวนการสร้างแบบจำลอง สารสนเทศเสมือนของอาคาร ที่สามารถนำมาทำงานร่วมกับงานแต่ละ ระบบในอาคาร เช่นงานออกแบบสถาปัตยกรรม งานวิศวกรรม งานระบบ ต่างๆ และเนื่องด้วยหลายๆองค์กรได้นำแบบจำลองสาร เข้ามามีบทบาท รวมถึงบริษัทออกแบบและสถาปนิกที่นำขั้นตอนกระบวนการออกแบบมา ใช้งานในการสร้างแบบจำลองสารสนเทศอาคาร 3 มิติ และยังเล็งเห็น ประโยชน์ที่สามารถนำมาใช้ในกระบวนการออกแบบด้านอื่น ๆ ดังนี้

หุ่นจำลองสถาปัตยกรรม (Architectural Model) สามารถทำให้ เจ้าของโครงการเห็นมิติของอาคารได้มากยิ่งขึ้น ซึ่งเป็นวิธีการ Perception ในรูปแบบที่ทำให้เจ้าของโครงการเข้าใจรายละเอียดและการเชื่อมต่อของ พื้นที่ต่างๆภายในบ้านได้ดีที่สุด จึงทำให้ขั้นตอนนี้เกิดความล่าช้า เนื่องจาก การทำงานที่ซ้ำซ้อน จากเขียนแบบ 2 มิติ และต้องนำมาขึ้นโมเดล 3 มิติ โดยซอฟต์แวร์อื่น ซึ่งส่งผลให้เกิดระยะเวลาในการทำงานที่นาน เกิดการ สิ้นเปลืองต้นทุนและทรัพยากรบุคคล รวมถึงกระบวนตัดโมเดลอาคาร เสมือนจริงต้องใช้ทรัพยากรคนแล้วเวลานานจำนวนมาก จึงเป็นข้อจำกัดใน การออกแบบอาคารที่ล่าช้า เพื่อศึกษาความคุ้มค่า คุ้มทุนในการทำ แบบจำลองสารสนเทศ จึงได้นำมาใช้งานตั้งแต่กระบวนการออกแบบ การ ทำแบบจำลอง 3 มิติ และยังสามารถนำแบบจำลองสารสนเทศอาคารมาขึ้น รูปอาคารแบบ 3 มิติ ได้อีกด้วย

## **2. ทฤษฎี และงานวิจัยที่เกี่ยวข้อง**

*2.1 หลักการทำงานและการประยุกต์ใช้แบบจำลองสารสนเทศ อาคารในกระบวนการออกแบบ*

 แบบจำลองสารสนเทศอาคาร พัฒนาขึ้นเพื่อใช้ในกระบวนการ ออกแบบและการก่อสร้าง โดยการสร้างแบบจำลองอาคาร (Building Model) พร้อมข้อมูลหรือสารสนเทศ (Information) ในองค์ประกอบ ของแบบจําลองอาคารแบบ 3 มิติเสมือนจริงของอาคาร ซึ่ง แนวความคิดงระบบสารสนเทศอาคารได้ถูก นําเสนอครั้งแรกโดย Charles M. Eastman และได้ตีพิมพ์ในวารสารเอไอเอ (AIA Journal) เมื่อปีค.ศ. 1975 ในครั้งนั้นใช้ชื่อว่า "Building Description System" จนเมื่อปีค.ศ. 1986 จึงเปลี่ยนมาใช้คํา ว่า "Building Information Modeling" ที่นําเสนอโดย Robert Aisha ปัจจุบันระบบสารสนเทศ อาคารนั้นถูกนำมาใช้กับงานออกแบบมากขึ้น เนื่องจากความสามารถ ในการทำงานออกแบบสถาปัตยกรรม งานโครงสร้างวิศวกรรม และ งานระบบที่ต้องใช้ความสัมพันธ์กันในงาน ทำให้งานเกิดความผิดพลาด น้อย และด้วยการทำงานของซอฟต์แวร์สามารถสร้างงานแบบจําลอง ได้ทั้ง2 มิติและ 3 มิติอีกทั้งยังสามารถนําแบบจําลองอาคารและข้อมูล ต่าง ๆ ในแบบจําลองอาคารที่สร้างขึ้นไปใช้ในการทำงานขั้นตอนอื่น ๆ ต่อไป ในสาขางานที่เกี่ยวข้อง เช่น งานบำรุงรักษา งานบริหารจัดการ อาคาร งานประมาณราคา งานตรวจสอบหลังการก่อสร้าง [1]

 ปัจจัยหลักที่ส่งผลต่อการนำแบบจำลองสารสนเทศมาประยุกต์ใช้ ส่วนหนึ่งคือระบบจัดการข้อมูลของอาคารที่มีประสิทธิภาพ ช่วยลด ค่าใช้จ่าย และลดความผิดพลาด ซึ่งข้อมูลแบบจำลองสารสนเทศ สามารถนำมาถอดวัสดุและจัดซื้อจัดจ้าง ช่วยในการบริหารอาคาร อีก ทั้งแบบจำลองสารสนเทสยังมีประโยชน์ด้านการสื่อสารระหว่าง ผู้เกี่ยวข้องในขั้นตอนการออกแบบและก่อสร้าง การเขียนแบบ 2 มิติ และ 3 มิติใช้เวลาน้อยลงซึ่งส่งผลให้ขั้นตอนการออกแบบเร็วขึ้น ซึ่ง ระบบสารสนเทศอาคารยังมีจัดการเก็บแบบจําลองอาคารพร้อมข้อมูล สารสนเทศทั้งหมด รวมไว้ที่ฐานข้อมูลกลางของระบบ ซึ่งระบบ สารสนเทศอาคารสามารถแสดงผลแบบจําลองอาคารให้อยู่ในรูปของ มุมมอง (View) ลักษณะต่าง ๆ ที่เหมาะสมตามการใช้งานได้เช่น มุมมองรูป 2 มิติได้แก่ ผังพื้น รูป ด้าน รูปตัด หรือมุมมองรูป 3 มิติ ได้แก่ รูปทัศนียภาพ รูป Isometric เป็นต้น นอกจากนี้ยังสามารถ แสดงผลในรูปของตารางรายการข้อมูลต่าง ๆ เช่น ปริมาณวัสดุ หรือ พื้นที่ใช้สอย จากแบบจําลองอาคารได้อีกด้วย และเนื่องจากระบบ สารสนเทศอาคารจัดเก็บข้อมูลแบบจําลองอาคารทั้งหมดรวมอยู่ ใน ฐานข้อมูลกลาง ดังนั้นเมื่อผู้ใช้งานทำการเปลี่ยนแปลงแก้ไขส่วนใดใน แบบจําลองอาคาร การแก้ไขก็จะส่งผลไปยังฐานข้อมูลกลาง ทำให้การ แสดงผลแบบจําลองสารสนเทศอาคารในทุกมุมมองที่เกี่ยวข้อง มีความ เปลี่ยนแปลงตามไปด้วย ซึ่งในปัจจุบันยังมีระบบสารสนเทศอาคาร กับมาตรฐานข้อมูลกลาง Industry Foundation Classes (IFC)

 ในปัจจุบันมีโปรแกรมระบบสารสนเทศ Foundation Classes (IFC) อยู่หลายผลิตภัณฑ์เช่น

- ArchiCAD โดยบริษัท Graphisoft
- -Vector worksและAll plan Architecture โดยบริษัท Nemetschek
- -Vector worksและAll plan Architecture โดยบริษัท Nemetschek
- Aecium Building Designer โดยบริษัท Bentley System, Inc.
- Tekla Structure โดยบริษัท Tekla

 - Colibri Model Checker และ Colibri Model Viewer โดยบริษัท Colibri ซอฟต์แวร์แต่ละตัวต่างก็มีลักษณะการจัดเก็บไฟล์ข้อมูลที่แตกต่าง กัน ซึ่งสามารถทำการแลกเปลี่ยนข้อมูลกันได้อย่างสมบูรณ์จึงเกิดแนวคิดที่ จะกําหนดการมาตรฐานข้อมูลกลางเพื่อใช้ ในการแลกเปลี่ยนข้อมูลระหว่าง ซอฟต์แวร์ระบบสารสนเทศอาคารโดยหน่วยงานชื่อ Building SMART (เดิมคือ IAI หรือ International Alliance for Interoperability) ได้พัฒนา มาตรฐานข้อมูลกลางขึ้น มีชื่อเรียกว่า "Industry Foundation Classes" (IFC) ขึ้นแต่ อย่างไรก็ตาม มาตรฐานข้อมูลกลาง ดังกล่าวยังอยู่ในช่วง ระหว่างการพัฒนาปรับปรุง จึงทำให้มีเพียงซอฟต์แวร์ระบบสารสนเทศ อาคารบางตัวเท่านั้น ทีสามารถนําเข้าและส่งออกไฟล์ IFC นี้ได้ [2]

 ซึ่งแบบจำลองสารสนเทศอาคาร (Building Information Modeling-BIM) ได้ถูกนำมาใช้งานในอุตสาหกรรมก่อสร้างด้านสถาปัตยกรรมและ

การก่อสร้างที่เริ่มตั้งแต่การออกแบบอาคารจนถึงการก่อสร้างอาคาร ซึ่ง แบบจำลองสารสนเทศอาคาร เป็นการใช้ระบบคอมพิวเตอร์มาควบคุม กระบวนการต่าง ๆ ระบบจะสร้างแบบจำลองดิจิทัล อย่างเช่นการ ออกแบบ การเขียนแบบ การคำนวณโครงสร้าง การประมาณ การจัดซื้อ รวมไปถึงการวางแผนโครงการและแผนงานต่าง ๆ แบบจำลอง สารสนเทศอาคาร จะสร้างแบบจำลองเสมือนจริงของอาคารที่แม่นยำ โดยที่มีการรองรับการออกแบบในแต่ละขั้นตอน ซึ่งช่วยทำให้วิเคราะห์ และควบคุมได้อย่างมีประสิทธิภาพมากกว่ากระบวนการที่ทำด้วยตัวเอง เพื่อให้สามารถทำงานเป็นขั้นตอนต่าง ๆ ได้โดยการเริ่มจากการออกแบบ การก่อสร้างในส่วนงานสถาปัตยกรรม BIM ช่วยลดความผิดพลาดและ การทำงานที่ซับซ้อนกัน อันเกิดจากการทำงานที่ไม่ต่อเนื่องและขาดการ ตรวจสอบ ทำให้งานไม่ได้มาตรฐานจากการทำด้วยตัวเอง แบบจำลอง สารสนเทศอาคาร จึงได้เข้ามามีบทบาทตั้งแต่กระบวนออกแบบงาน สถาปัตยกรรม การออกแบบแนวความคิดในการออกแบบรูปทรงอาคาร ไปจนการพัฒนาแบบ เขียนแบบ และการขออนุญาตปลูกสร้างอาคาร[3]

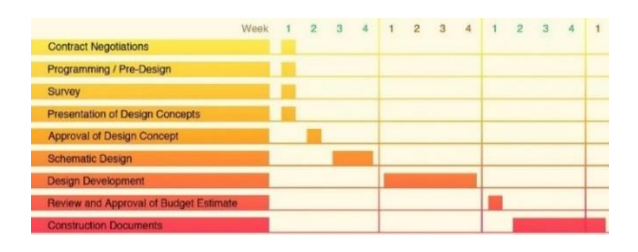

**รูปที่ 1** ขั้นตอนการออกแบบและระยะเวลาดำเนินการ ที่มา บริษัท Seventy สถาปนิก 70

#### *2.2 กระบวนการออกแบบก่อสร้าง*

 การออกแบบอาคารหรือบ้านพักอาศัยเราจะเห็นได้ว่ากระบวนการ ออกแบบสถปัตยกรรมไปจนถึงกระบวนการเขียนแบบเพื่อนำไปก่อสร้าง มีขั้นตอนและระยะเวลา ซึ่งจะแบ่งขั้นตอนกระบวนการดังนี้

#### *2.2.1 แนวความในการออกแบบ*

 1. เตรียมกราฟิกเพื่ออธิบายแนวคิดการออกแบบในแต่ละแนวคิดให้เจ้า โครงการ เพื่อให้ทั้งสองฝ่ายเข้าใจตรงกันในการออกแบบหรือรูปแบบ โครงการที่กำลังจะออกแบบ

2.ระบุประเด็นความปลอดภัยและปัญหาด้านกฏหมายอาคาร

3.ประเมินและเลือกแนวคิดการออกแบบที่จะได้รับการพัฒนาต่อไป

## *2.2.2 การพัฒนาออกแบบ*

1.พัฒนาแนวคิดการออกแบบที่ได้รับการอนุมัติ

 2.เตรียมแบบ ประกอบด้วย แผนผังพื้น แผนผังฝ้า ภาพตั้งแต่การ ออกแบบภายใน และ ภายนอก

3.เตรียมรายการวัสดุและอุปกรณ์เพื่อการก่อสร้าง

4.ประสานงานผู้รับเหมาหรือประเมินราคาโครงการ

#### *2.2.3 เอกสารประกอบการก่อสร้าง*

1.จัดเตรียมเอกสารสำหรับการก่อสร้าง

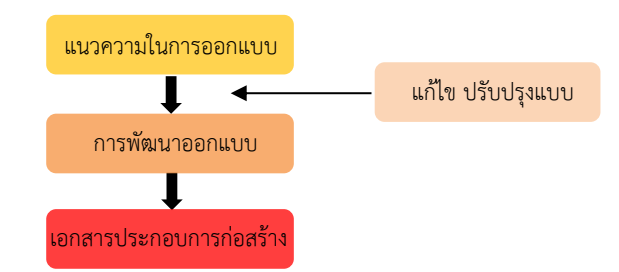

**รูปที่ 2** ขั้นตอนกระบวนการออกแบบสถาปัตยกรรม

#### *2.3 กระบวนการทำงานเครื่องพรินเตอร์ 3 มิติ (3D Printing)*

 ขั้นตอนการขึ้นหุ่นจำลองสถาปัตยกรรม (Architectural Model) ปัจจุบันยังใช้ทรัพยากรบุคคลคนในการตัดโมเดล ซึ่งทำให้เกิดความล่าช้า และไม่ได้มาตรฐาน ละเอียดอาคารไม่ครบถ้วนเนื่องจากละเอียดบางจุดอาจ มีขนาดเล็กที่คนไม่สามารถตัดชิ้นงานได้ การขึ้นโมเดลจากเครื่องพรินเตอร์ (3D Printing) ได้ถูกคิดขึ้นตั้งแต่ปีค.ศ. 1984 โดยบริษัท 3D Systems Corporation และได้พัฒนาต่อเรื่อยมาจนถึงปัจจุบัน สำหรับประโยชน์ของ 3D Printing หลัก ๆ คือการลดความความสิ้นเปลือง สร้างโมเดล และ พัฒนาต่อได้จริง ซึ่งเมื่อเทียบกับรูปแบบการสร้างวัตถุหรือสินค้ารูปทรง แบบอื่น ซึ่งนับเป็นวิธีที่ประหยัดและคุ้มค่าต่อวัตถุดิบที่ใช้ในขั้นตอนการ ผลิต การผลิตชิ้นงาน 3 มิตินี้ เริ่มต้นด้วยการออกแบบเสมือนจริงของชิ้น วัสดุที่ต้องการสร้าง โดยการออกแบบเสมือนจริงจะทำโดยใช้โปรแกรม การ ออกแบบจำลองสารสนเทศอาคาร สร้างรูป 3 มิติ จากนั้นการเตรียมไฟล์ ดิจิทัลที่สร้างขึ้นโดยโปรแกรมสร้างแบบจำลองสามมิตินั้น โปรแกรมจะแบ่ง ชิ้นงานเป็นชั้น ๆ จำนวนหลายร้อยถึงหลายพันชั้น เมื่อไฟล์ที่เตรียมพร้อมนี้ ได้ถูกนำขึ้นสู่เครื่องพิมพ์สามมิติ เครื่องพิมพ์จะสร้างวัตถุชั้นต่อชั้น โดย เครื่องพิมพ์3 มิติจะอ่านชั้นทุกชั้นและดำเนินการสร้างชั้นวัตถุแต่ละชั้นโดย ไม่ทำให้เห็นช่องว่างของแต่ละชั้นจนสำเร็จออกมาเป็นแบบจำลอง 3 มิติ

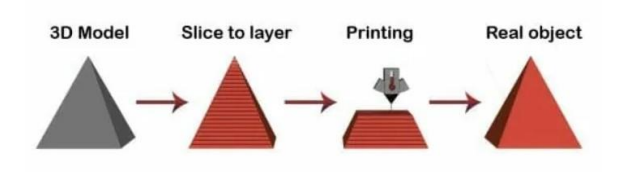

**รูปที่ 3** หลักการและกระบวนการสร้างชิ้นงาน 3 มิติ ที่มา www.sync-innovation.com

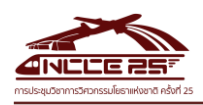

 *2.3.1 เทคโนโลยี Fused Deposition Modelling (FDM, FFF)* FDM เป็นเทคโนโลยีของเครื่อง *3*D Printer โดยประดิษฐ์และ คิดค้นขึ้นโดย Scott Crump ในปี 1989 ร่วมกับ Lisa Crump ซึ่งเป็น ภรรยาของเขา และได้ก่อตั้ง [Stratasys](https://www.stratasys.com/) ที่เป็นบริษัทด้าน 3D Printing ที่ ใหญ่ระดับโลก ซึ่งเทคโนโลยี FDM นั้นมีส่วนประกอบหลักคือ วัสดุที่เป็น เส้นลวดพลาสติก *(*Filament) ระบบดันเส้น *(*Extruder) ระบบการเคลื่อนที่ สุดท้ายคือระบบให้ ความร้อนและหัวฉีด *(*Nozzle) ซึ่งทำงานสัมพันธ์กัน ทั้งหมด

 หลักการทำงานของ FDM เริ่มจากการขึ้นโมเดล 3 มิติ จากนั้น นำไฟล์ชิ้นงาน 3 มิติ มาแล้วโดยเข้าโปรแกรม Ultimaker Cura ที่เรียกว่า โปรแกรม Slicer ซึ่งจะทำการหั่นหรือ Slice โมเดล 3 มิติ เป็น Layer และ สร้างชุดคำสั่ง เรียกว่า G- code เพื่อบอกเครื่อง 3D Printing ว่าชั้นงานที่ ได้มาต้องพิมพ์ยังไง โดยที่เราสามารถกำหนดค่าการพิมพ์ในส่วนต่าง ๆ ใน ซอฟท์แวร์ได้ เช่น การเลือกใช้วัสดุ ความร้อนฐานพิมพ์ ความเร็วในการ พิมพ์ ความละเอียดและความแข็งแรงของชิ้น เป็นต้น และการเลือกใช้วัสดุ ในการพิมพ์จะเป็นเส้นพลาสติก เช่น ABS ,PLA,HIPS,PETG,TPU,NYLON เป็นต้น ซึ่งวัสดุเหล่านี้ต้องเลือกใช้ตามความเหมาะสมตามประเภทงานที่ ต้องการจะพิมพ์ เนื่องด้วยคุณสมบัติแต่ละชนิดของวัสดุถูกผลิตมาตาม ความเหมาะสมของการใช้งาน [4]

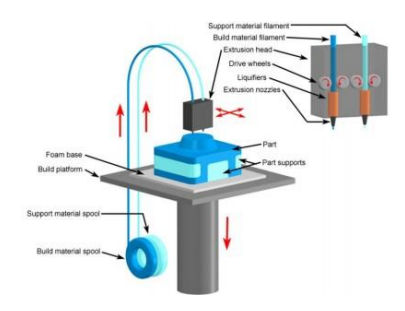

**รูปที่ 4** การดันวัสดุหลอม (Material Extrusion) ที่มา : ดร.สมบุญ สหสิทธิวัฒน์

 จากรูป 4 แสดงการดันวัสดุหลอม (Material Extrusion) โดยการ ดันเส้นพลาสติกชนิดเทอร์โมพลาสติกจะถูกหลอมด้วยความร้อนและถูกดัน ออกมาจากหัวฉีด (extrusion nozzle) และส่งไป ยังตำแหน่งเป้าหมายที่ ต้องการเติมเนื้อวัสดุ

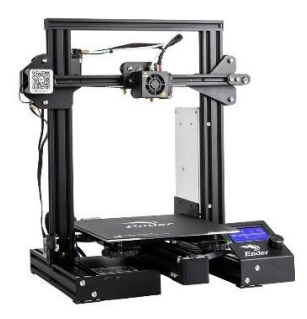

 **รูปที่ 5** หลักการทํางานของเครื่อง Creality Ender 3 Pro ที่มา : [www.in2real3d.com](http://www.in2real3d.com/)

## *2.3.2 หลักการทำงานของเครื่อง Creality Ender 3 Pro*

หลักการทำงานของเครื่อง Creality Ender 3 Pro ที่นำมาศึกษาระบบ นั้นจะทํางานสัมผัส กันทั้ง 3 แกน คือระนาบ XY ที่หัวฉีดเคลื่อนที่ และใน แนวแกน Z ทํางาน เคลื่อน ที่ heated bed ให้เคลื่อนที่ลงชิ้นงานจะวางอยู่ บน heated bed จะถูกพิมพ์จากล่างสุดจนถึงส่วนยอดสุด โดยที่เส้น พลาสติกจะเข้ามาสู่ตัวเครื่องโดยการดึงของ Geared Extruder เข้าสู่หัวฉีด

#### *2.3.3 หลักการ slice โมเดล*3*มิติ*

เป็นการนำ Stereolithography (STL) ไฟล์เป็นรูปแบบไฟล์ มาตรฐาน ที่นิยมนำมาใช้ในกระบวนการสร้างชิ้นงานโมเดล 3 มิติ เพื่อนำไฟล์ STL มา แบ่งชั้นชิ้นงานโดยแต่ละชั้นมีขนาดเท่ากัน (Uniform Slicing) ซึ่งทุกชั้นจะ มีค่าตามที่เรากำหนด เพื่อแปลงเป็น ภาษาที่เครื่อง 3d printer เข้าใจได้ หรือที่เรียกว่า G-Code

 *2.3.4 ซอฟต์แวร์Ultimaker Cura 4.0 สำหรับเครื่องพิมพ์* 3 *มิติ*

โปรแกรม Ultimaker Cura 4.0 เป็นโปรแกรมสำหรับเครื่องพรินเตอร์ *3* มิติ โดยบริษัท Ultimaker ซึ่งเป็นผู้ผลิต เครื่องพรินเตอร์ 3 มิติและได้ ผลิตโปรแกรมนี้ขึ้นมาเพื่อรองรับการใช้งาน เครื่องพรินเตอร์ 3 มิติ หลากหลายรูปแบบ กระบวนการทำงานของตัวซอฟต์แวร์ Ultimaker Cura4.0 คือการแบ่งโมเดล 3 มิติ เป็นเลเยอร์แบนซึ่งจะถูกสั่งพิมพ์ทีละครั้ง ผลลัพธ์ของตัวแบ่งส่วนข้อมูล คือ ไฟล์ G-code ที่ควบคุมเส้น ความเร็ว และอุณหภูมิของเครื่องพิมพ์ ซึ่งความละเอียดของเนื้องานจะขึ้นอยู่กับการ ตั้งค่าผู้สั่งพิมพ์

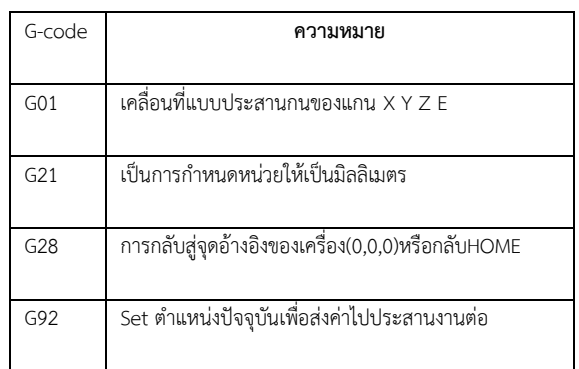

#### **รูปที่ 6** การทํางานของ G-code

 จากรูป 6 แสดงให้เห็นการกำหนดหน้าที่การทำงานของระบบ Gcode นั้นเป็นการระบุคําสั่งการเคลื่อนที่ให้กับ แกน X Y Z และหัวฉีด โดย การกำหนดตัวเลขตําแหน่งกับคําสั่งในการเดินทาง เช่น ต้องการให้เคลื่อนที่ ในระนาบ X Y โดยไปทางแกน X 10 mm และไปทาง Y 10 mm เราก็จะ กำหนดเป็น G1 X10 Y10 แกนก็จะวิ่งจากจุดที่อยูเดิมไปจุด X10 Y10 ตามตําแหน่งของแกนเป็นต้น

 *2.3.5 เส้นพลาสติกแบบ PLA (Polylactic Acid หรือ Polylactide)* การเลือกเส้นพลาสติกแบบ PLA (Polylactic Acid หรือ Polylactide) มาใช้ในการศึกษา ซึ่งเส้นพลาสติกที่มีส่วนผสมจากวัตถุดิบชีวภาพ เช่น

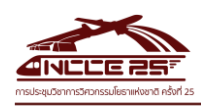

ข้าวโพดหรือมันฝรั่ง ใช้อุณหภูมิที่หัวฉีดพลาสติกอยูที่ 160 ถึง 220 องศา เซลเซียส เมื่อเส้นพลาสติก PLA หลอมจะมีกลิ่นคล้ายๆ กับข้าวโพดคั่ว ซึ่ง ไม่เป็นอันตราย และไม่เป็นพิษต่อสิ่งแวดล้อม นอกจากนั้นเมื่อใช้ PLA ใน การพิมพ์ชิ้นงานก็ไม่จําเป็นที่จะต้องใช้ฐานวางชิ้นงานแบบร้อน แต่ถ้าใช้ก็ จะทําให้ฐานของชิ้นงานเรียบ และราคาของเส้นพลาสติก PLA มีต้นทุน ค่อนข้างต่ำ และหาซื้อได้ง่ายในท้องตลาด

## **3. ระเบียบวิธีวิจัย**

งานวิจัยนี้เพื่อศึกษาความคุ้มค่า คุ้มทุนและนำมาประยุกต์ใช้ แบบจำลองสารสนเทศอาคาร (BIM) กับการจัดทำแบบสำหรับงาน สถาปัตยกรรม และกระบวนการออกแบบ 2 มิติ, 3 มิติ สำหรับการสร้าง โมเดลโดยเครื่องพรินเตอร์ 3 มิติ จึงทำการศึกษาข้อมูลและทวบทวน งานวิจัยและทฤษฎีที่เกี่ยวข้อง รวบรวมข้อมูลและขั้นตอนในการขึ้นโมเดล 3 มิติ จากเครื่องพรินเตอร์ 3 มิติและศึกษาการใช้โปรแกรมสำหรับ แบบจำลองสารสนเทศอาคาร เพื่อนำมาใช้ศึกษาโครงการที่ได้ทำการ คัดเลือกแล้วเบื้องต้น และเพื่อให้งานวิจัยนี้บรรลุเป้าหมายและเป็นตาม วัตถุประสงค์ของการศึกษา จึงได้แบ่งขั้นตอนการดำเนินงานวิจัยเป็น 6 ขั้นตอนดังแสดงในรูปที่ 7

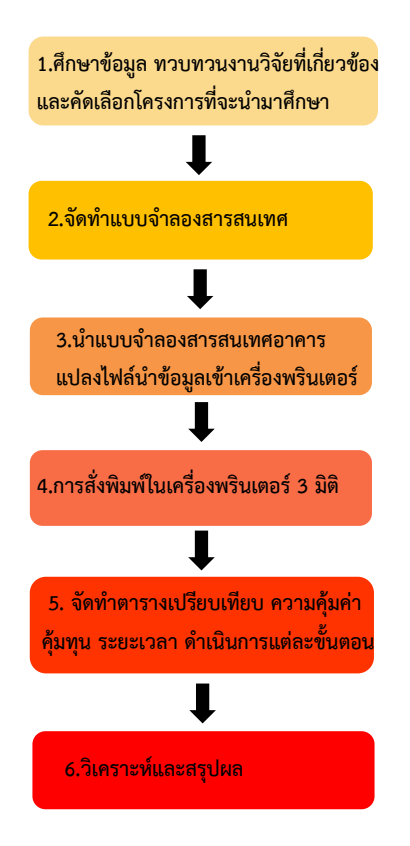

**รูปที่** 7 ขั้นตอนการดำเนินงานวิจัย

 *3.1 ศึกษาข้อมูล ทวบทวนงานวิจัยที่เกี่ยวข้อง และคัดเลือกโครงการที่ จะนำมาศึกษา*

 ซึ่งได้ทำการศึกษาการทำงานของเครื่องพรินเตอร์ และทำการ ทดลองพิมพ์ชิ้นงาน และศึกษางานวิจัยเกี่ยวกับการทำแบบจำลอง สารสนเทศทั้งในประเทศและต่างประเทศเกี่ยวกับการนำแบบจำลอง สารสนเทศอาคารมาประยุกต์ใช้กับเครื่องพรินเตอร์ 3 มิติ จากนั้นจึง คัดดเลือกโครงการที่จะนำมาศึกษา โดยโครงการที่เลือกต้องเป็นโครงการที่ มีการทำโมเดลเสมือนจริงและมีข้อมูล ขั้นตอนการออกแบบก่อสร้าง ครบถ้วน เพื่อนำผลมาเปรียบเทียบจากการศึกษาในครั้งนี้

## *3.2 การทำแบบจำลองสารสนเทศอาคาร*

การสร้างแบบจำลองจะจัดทำขึ้นโดยการเริ่มเขียนแบบ 3 มิติ โดยใช้ ซอฟต์แวร์ Autodesk Revit ขึ้นรูปงานในส่วนสถาปัตยกรรมทั้งอาคาร และแบ่งพื้นที่ใช้สอยตามแบบเดิม เพื่อให้เห็นการเชื่อมต่อแล้วการใช้พื้นที่ ใช้สอยภายในอาคารอย่างชัดเจน แล้วจึงนำดำเนินการในขั้นต่อไป

 *3.3 นำแบบจำลองสารสนเทศอาคารแปลงไฟล์เพื่อนำข้อมูลเข้าเครื่อง พรินเตอร์ 3 มิติ*

เมื่อเสร็จกระบวนการสร้างแบบจำลองสารสนเทศ จะได้แบบอาคาร 3 มิติ จากนั้นจึงนำมาเข้าโปแกรม Ultimaker Cura ที่เรียกว่าโปรแกรม Slicer ซึ่งจะทำการหั่นหรือ Slice โมเดล 3 มิติ เป็นเลเยอร์และสร้าง ชุดคำสั่ง เรียกว่า G- code เพื่อบอกเครื่อง 3D Printing พิมพ์ชิ้นงาน โดย ผู้พิมพ์จะสามารถตั้งค่าคำสั่ง ความละเอียดและความเร็วของชิ้นงานนั้นๆได้

## *3.4 การทำงานของเครื่องระบบ FDM*

 ระบบ FDM คือการ ฉีดและวาดเส้นพลาสติกออกมาเป็นวัตถุส่วน ของหัวฉีดทำหน้าที่ฉีดเส้นพลาสติกออกมา โดยที่หัวฉีดจะมีฮีทเตอร์ทำ ความร้อนให้ถึงจุดที่เส้นพลาสติกละลาย เป็นน้ำแล้วจึงฉีดผ่านหีวฉีดออกมา โดยปกติหัวฉีดจะมีรูขนาด 0.4 MM และมีมอเตอร์ควบคุมหัวฉีดหรือฐาน พิมพ์ให้เคลื่อนที่และพิมพ์ไปทีละชั้นจนออกเป็นชิ้นงานขึ้นรูป 3 มิติ โดยที่ เครื่องพิมพ์จะรับคำสั่ง G-code ซึ่งเป็นภาษาเดียวกับการสั่งงานเครื่อง CNC ในการที่ใช้ในงานอุตสาหกรรม โปรแกรมสำหรับการสร้าง G-code นั้นมีให้เลือกใช้งานหลากหลาย เช่น Ultimaker Cura, Simplify3D, MakerWare, Sli3r, Repetier เป็นต้น เริ่มต้นจากการเปิดโมเดล 3 มิติ ขึ้นมาและกำหนดค่าการพิมพ์ โปรแกรมจะทำการสไลด์วัตถุออกเป็นชั้น จากนั้นเครื่องจะพิมพ์ทีละชั้น ชั้นที่เครื่องพิมพ์ๆ นั้นเป็น Cross Section ของวัตถุโดยที่ผู้สั่งพิมพ์สามารถกำหนดการตั้งค่าความตันของวัตถุซึ่งเรียก ค่านี้ว่า Infill คือการตั้งวัสดุด้านในของชิ้นงานตันหรือกลวงได้ ตามความ ต้องการของชิ้นงานว่าต้องการความแข็งแรงมากน้อยเพียงได้ และค่า Infill ยังช่วยลดระยะเวลาในการพิมพ์ชิ้นงานได้อีกด้วย ขั้นตอนการทำงานการ พิมพ์ขึ้น 3 มิติดังรูปที่ 8

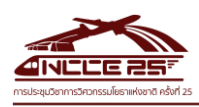

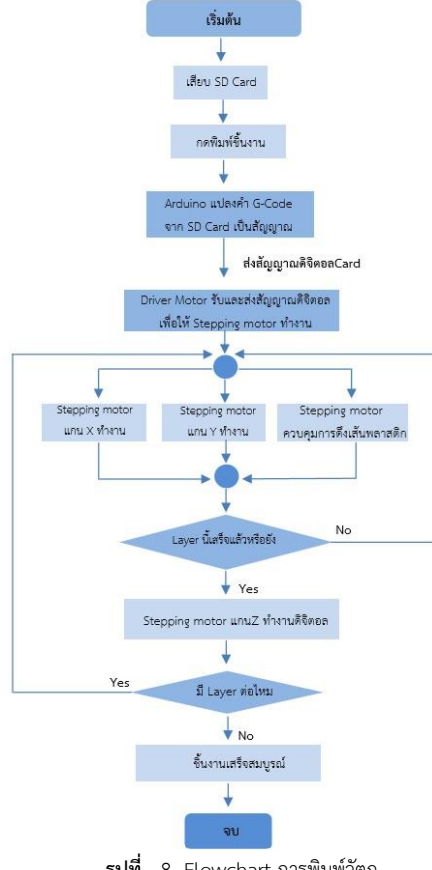

 **รูปที่** 8 Flowchart การพิมพ์วัตถุ

 *3.5 จัดทำตารางเปรียบเทียบ ความคุ้มค่า คุ้มทุน ระยะเวลา ดำเนินการแต่ละขั้นตอนและ การใช้เครื่องพรินเตอร์3 มิติกับการตัดโมเดล แบบปัจจุบัน* 

 รวบรวมข้อมูลอาคารที่ทำการศึกษาทั้งหมดมาจัดทำตาราง เปรียบเทียบจากข้อมูลการออกแบบอาคารแบบเดิมโดยใช้เกณฑ์ประเมิน แต่ละขั้นตอนตามตารางที่ 1

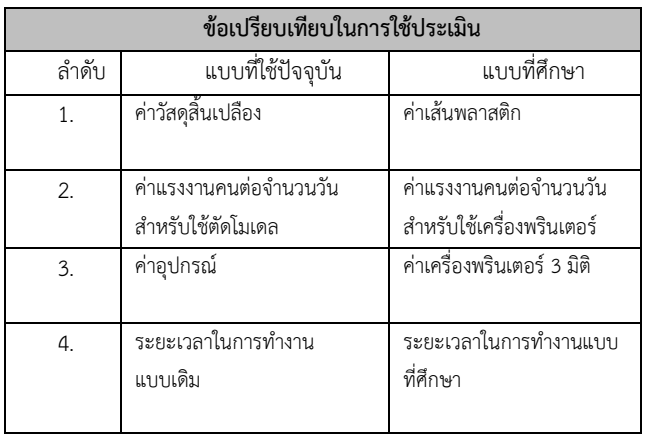

**ตารางที่ 1** ข้อเปรียบเทียบในการใช้ประเมิน

 ซึ่งจะนำข้อมูลที่ได้มาทำการวิเคราะห์ในหลักวิศวกรรมคุณค่าด้วย ต้นทุนรวมต่ำสุด (เงินทุน ,พนักงาน,พลังงาน,ระยะเวลา) โดยใช้การ วิเคราะห์ในส่วนคุณค่าของผลิตภัณฑ์ ความสัมพันธ์ระหว่างคุณค่า ( Value) หน้าที่การทำงาน (Function) และต้นทุน (Cost) โดยการจัดทำตาราง เปรียบเพื่อใช้ในการประเมิน และการวิเคราะห์ต่อไป

 *3.6 วิเคราะห์และสรุปผล* 

นำข้อมูลจากการวิเคราะห์และเปรียบเทียบมาสรุปผลที่ได้จาก การศึกษากระบวนการออกแบบจำลองสารสนเทศอาคาร โดยการขึ้น หุ่นจำลองสถาปัตยกรรม (Architectural Model) ด้วยเครื่องพรินเตอร์ 3 มิติ

## **4. ผลการวิจัย**

 *4.1 คัดเลือกโครงการที่นำมาศึกษา* 

 จากการรวบรวมข้อมูลการออแบบ จึงได้เลือก อาศัย ค.ส.ล. 2 ชั้น ตำบลสันผักหวาน อำเภอหางดง จังหวัดเชียงใหม่ ขนาดพื้นที่ใช้สอย ประมาณ 529 ตรม.ประกอบไปด้วย 5 ห้องนอน 6 ห้องน้ำ 1 ห้องรับแขก 1 ห้องครัว 1 ห้องเตรียมอาหาร 1 ห้องนั่งเล่น และ 1 ห้องครอบครัว พร้อม สระว่ายน้ำ 4x10 เมตร โดยโครงสร้างทั้ง 2 ชั้น เป็น คสล. ฐานรากแผ่ เสา คอนกรีตเสริม ขนาด 20x 20 m. มุงหลังคาด้วยเมทัลชีท

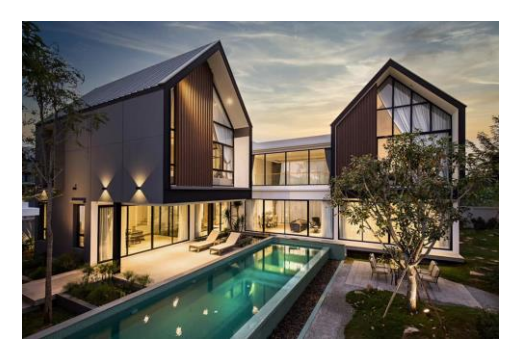

**รูปที่**9 บ้าน 2 ชั้น ต.สันผักหวาน จ.เชียงใหม่ ที่แล้วเสร็จ

#### *4.2 จัดทำแบบจำลองสารสนเทศอาคาร*

ในขั้นตอนการทำแบบจำลองสารสนเทศอาคาร ผู้ศึกษาได้เลือกนำ ซอฟต์แวร์ Autodesk Revit มาใช้ในกระบวนการออกแบบขึ้นรูป 3 มิติของอาคาร โดยใช้แปลนของโครงการที่นำมาศึกษาเดิม ซึ่ง ระยะเวลาในการขึ้นแบบจำลองทั้งหมดของอาคาร ใช้เวลาเพียง 1-2 วัน ขึ้นอยู่กับความถนัดของผู้ใช้โปรแกรมด้วย เมื่อทำการขึ้น แบบจำลอง 3 มิติ เสร็จจะพบว่ายังนำแบบจำลองอาคารสารสนเทศ นั้นจัดทำเป็นแบบขออนุญาตในการก่อสร้างได้อีกด้วย ทำให้ไม่เกิดการ ทำงานซับซ้อน และผู้ศึกษายังได้พบว่า แบบจำลองสารสนเทศอาคาร ไม่เพียงแต่นำไปขึ้นรูป 3 มิติ ในเครื่องพรินเตอร์3 มิติได้แล้วโปรแกรม ยังสามารถรองรับการนำแบบจำลอง 3 มิติ ไปทำภาพเคลื่อนไหวได้ อีกด้วย

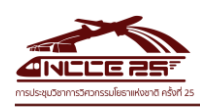

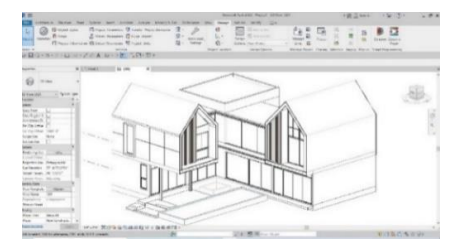

**รูปที่** 10 การสร้างแบบจำลองใน ซอฟต์แวร์ Autodesk Revit

 หลังจากที่ได้ทำการขึ้นแบบอาคารสารสนเทศในซอฟต์แวร์ Autodesk Revit ยังพบปัญหาเกี่ยวกับคำสั่งที่ซับซ้อนกว่าการขึ้นรูป 3 มิติ จากซอฟต์แวร์Sketchup แบบเดิม ซึ่งผู้ใช้งานยังต้องศึกษาและฝึกฝนให้ ชำนาญ จึงส่งผลให้บุคลกรในสายงานออกแบบและก่อสร้างยังไม่มีความรู้ มากพอ เนื่องด้วยต้องใช้เวลาในการเรียนรู้และศึกษา ค่าใช้จ่ายในการซื้อ ซอฟต์แวร์ยังมีราคาที่สูงกว่าแบบเดิมอีกด้วย

*4.3 นำแบบจำลองสารสนเทศอาคารแปลงไฟล์ทำการขึ้นรูป 3 มิติ*

จากขั้นตอนเบื้องต้น เมื่อได้แบบจำลองอาคารสารสนเทศแล้ว ได้ นำมาแปลงไฟล์G-code ด้วยการเข้าโปแกรม Ultimaker Cura และแยก ส่วนประกอบของอาคารดั้งนี้

 1.แปลนพื้นชั้นที่ 1 2.แปลนพื้นชั้นที่ 2 3.หลังคา ตามรูปที่ 11

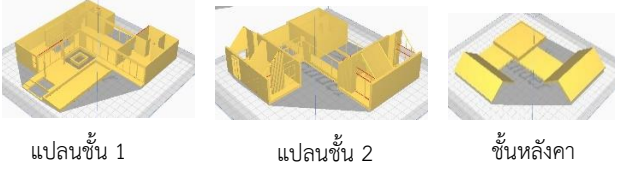

**รูปที่** 11 ขั้นตอนการแปลงไฟล์เป็น G- code แต่ละชั้น

 เพื่อให้ถอดชิ้นส่วนแต่ละชั้นของอาคารได้และสามารถเห็นพื้นที่ใช้ สอยการเชื่อมโยงกิจกรรมภายในอาคารทั้งหมดได้ ซึ่งจะทำให้เจ้าของ โครงการได้เข้าใจง่ายมากขึ้น

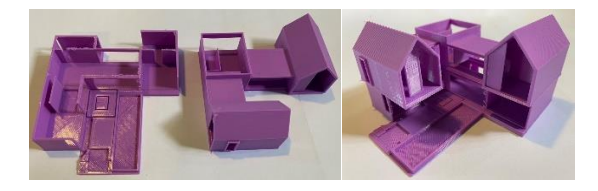

**รูปที่** 12 ชิ้นงานจริงที่ใช้พรินเตอร์ 3 มิติขนาด 1:75

จากรูปที่ 12 เห็นได้ว่าแบบจำลองสารสรเทศอาคารที่พิมพ์ออกมามี ลายละเอียดผนัง บัวบริเวณหน้าต่าง เห็นได้ชัดซึ่งวัสดุที่ได้แรงแข็งไม่ แตกหักง่าย เนื่องจากเป็นพลาสติกที่ถูกหลอมเหลวจากความร้อน แล้วขึ้น รูปมาเป็นโมเดล อีกทั้งชิ้นออกมาได้ตามมาตรฐานที่ได้ตั้งค่าไว้

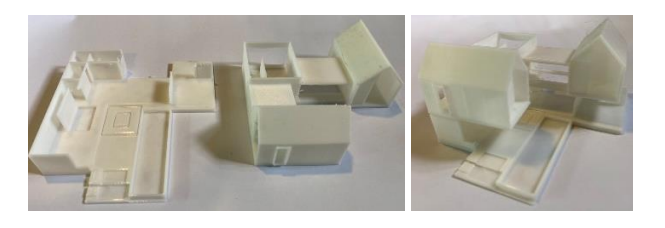

**รูปที่** 13 ชิ้นงานจริงที่ใช้พรินเตอร์ 3 มิติขนาด 1:25

จากรูปที่ 13 เห็นได้ว่าแบบจำลองสารสนเทศอาคารที่พิมพ์ออกมา ในสเกล 1**:25** ผนังและส่วนประกอบอาคารบางส่วนที่เล็กเครื่องพรินเตอร์ 3 มิติไม่สามารถอ่านค่าและพิมพ์ออกมาได้ ซึ่งขนาดสเกล **1:25** ไม่เหมาะที่ จะพิมพ์งานสถาปัตยกรรมอาคารด้วยรายละเอียดอาคารที่ประกอบไปด้วย เสา ผนัง กรอบประตู หน้าต่าง อีกทั้งเปลืองนอกอาคารที่ถูกตกแต่งด้วยบัว หรือการเซาะร่องผนังอาคารมีความละเอียดและขนาดเล็กจึงไม่สามารถ พิมพ์ชิ้นงานออกมาได้

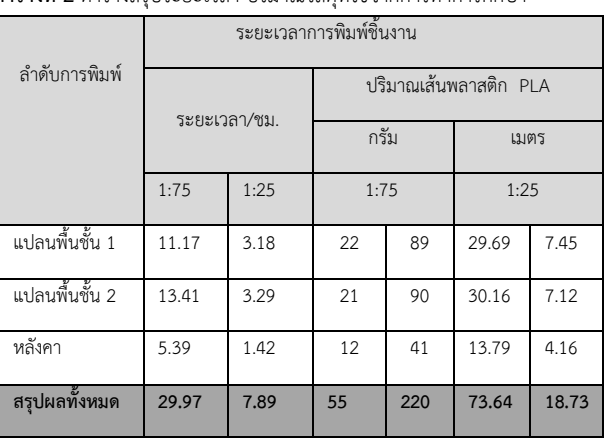

#### **ตารางที่ 2** ตารางสรุประยะเวลา ปริมาณวัสดุที่ใช้จากการทำการศึกษา

 จากการพิมพ์ชิ้นงานทั้งหมด สรุปออกมาได้ว่าการพิมพ์ชิ้นงานด้วย สเกล 1: 75 ใช้เวลาทั้งหมด 29.97 ชั่วโมง หรือประมาณ 1 วัน กับอีก 5.97 ชั่วโมง และใช้เส้นพลาสติด PLA 220 กรัม หรือยาวประมาณ 73.64 เมตร และ สเกล 1: 25 ใช้เวลาทั้งหมด 7.89 ชั่วโมง และใช้เส้นพลาสติด PLA 55 กรัม หรือยาวประมาณ 18.73 เมตร ซึ่งวัสดุจะมีราคาม้วนละ 390-450 ตามสีและยี่ห้อ โดยมีจำนวนเส้นวัสดุ 1 กิโลกรัมต่อ 1 ม้วน จากการศึกษา พบได้ว่าการสิ้นเปลืองวัสดุสำหรับการใช้พิมพ์ขึ้นรูปไม่มากนัก และใช้ ทรัพยกร 1 คน ในการควบคุม ตั้งค่า ซึ่งในศึกษาครั้งนี้ได้พิมพ์ชิ้นงาน ออกแบบ 2 สเกล เพื่อศึกษารายละเอียดอาคารว่าเมื่อลดขนาดโมเดล อาคารลงแล้วมีผลในการพิมพ์ขึ้นแบบ 3 มิติ หรือไม ผลปรากฎว่าชิ้นงานที่ พิมพ์มีเนื้องานที่สม่ำเสมอกัน และรูปร่างอาคารไม่ผิดเพี้ยน แต่มีบางจุดที่ เครื่องไม่สามารถพิมพ์ได้ เช่น กรอบประตูหน้าต่าง และเสาที่ถูกย่อสเกลที่ 1:25 หรือบางจุดสามารถพิมพ์ได้แต่ชิ้นงานไม่แข็งแรง อย่างไรก็ตามเมื่อ เทียบกับคนทำเองในสเกล 1: 25 อาจทำได้แต่คงต้องใช้เวลาที่นานกว่าการ ตัดโมเดลขนาดใหญ่เพราะต้องใช้ความประณีตและความระมัดระวัง ค่อนข้างสูง ซึ่งไม่คุ้มทุน

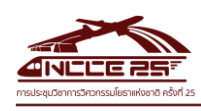

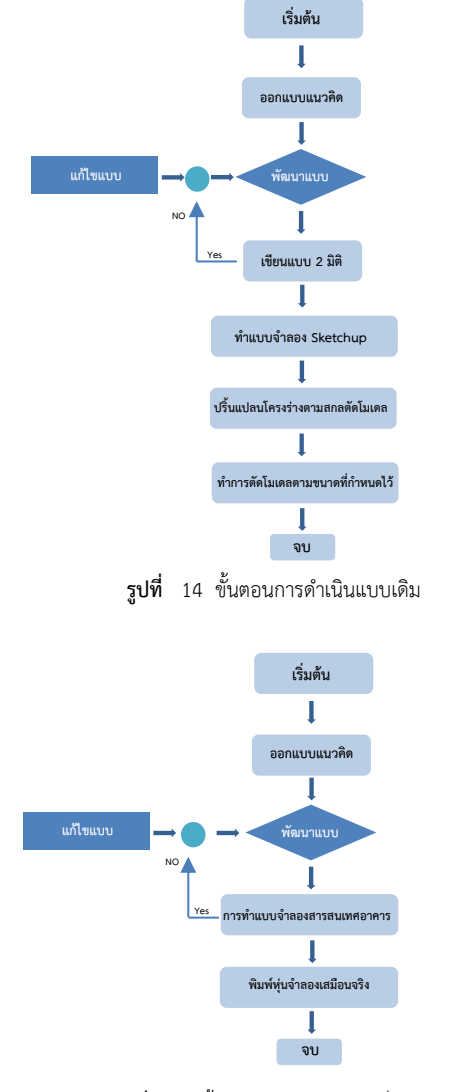

**รูปที่** 15 ขั้นตอนการดำเนินแบบที่ศึกษา

จากรูปที่ 14,15 จะเห็นได้ว่าแบบเดิมมีการทำงานที่ซับซ้อน เนื่องจากการทำแบบ 2 มิติหรือการแปลนต้องทำคนละโปรแกรมกับขึ้น แบบจำลองอาคาร ทำให้เมื่อแก้แบบ 3มิติ ต้องกลับไปแก้ไขแบบ 2 มิติด้วย ทำให้งานต้องทำกลับไปกลับมาไม่ต่อเนื่องกันอีกทั้งขั้นตอนการทำโมเดล ต้องทำการปริ้นแบบที่เขียนแบบ 2 มิติมาทำเป็นแบบเทียบสเกล อุปกรณ์ที่ ใช้ในการตัดโมเดลราคาแพง และสิ้นเปลือง ซึ่งการใช้คนตัดต้องใช้เวลาและ ความประณีต เพื่อให้ชิ้นงานออกมาสวยงาม ตามแบบมาตรฐาน จึงแตกต่าง จากการใช้คำสั่งเพียงอย่างเดียว ผู้พิมพ์ตั้งค่าชิ้นงานจากการทำแบบจำลอง สารสนเทศอาคาร จากนั้นทำการสั่งพิมพ์ ก็จะได้ชิ้นงานออกมาตามแบบซึ่ง ทำให้ผู้ออกแบบไม่ต้องทำงานซ้ำๆ และช่วยลดค่าใช้จ่ายของทรัพยากรและ ค่าแรงงานของบุคลกรอีกด้วย

 4.4 จัดทำตารางเปรียบเทียบ ความคุ้มค่า คุ้มทุน ระยะเวลา ดำเนินการแต่ละขั้นตอนและ การใช้พรินเตอร์3 มิติกับการตัดโมเดลแบบ ปัจจุบัน โดยหลักเกณฑ์ตามตารางที่ 3

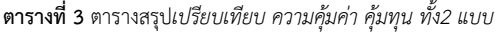

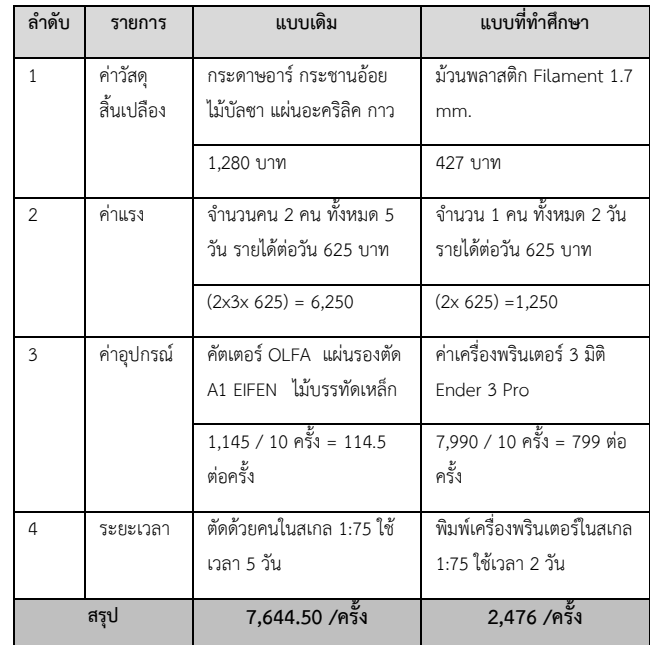

จากตารางเปรียบเทียบจะพบว่าแบบที่ทำการศึกษาช่วยลดระยะเวลา การทำแบบจำลองสารสนเทศอาคารและการทำหุ่นจำลองขึ้นรูป 3 มิติ ทำ ให้งานออกแบบดำเนินการต่อเนื่อง แต่ด้วยการขึ้นรูป 3 มิติ ต้องแลกกับ คุณทรัพย์ในการซื้อเครื่องพิมพ์ 3 มิติ ซึ่งเครื่องที่ได้นำมาศึกษาคือ Creality Ender 3 Pro ราคาประมาณ 7,990 บาท โดยคิดค่าเฉลี่ยในการ ใช้งาน 10 ครั้ง และใช้คนควบคุมเครื่องเพียงคนเดียว ซึ่งค่าที่นำมาวัดคือ อัตรารายได้เฉลี่ยต่อ 1 วัน โดยใช้ฐานเงินเดือน 15,000/ 24 วันในการ ทำงานต่อ 1 เดือนเท่ากับ 625 บาท/วัน เมื่อทำการวิจัยพบว่าการทำโมเดล ต่อหนึ่งครั้งค่าใช้จ่ายลดลง 67.61% และใช้เวลาเพียง 2 วัน ซึ่งลดลงจาก แบบเดิม 3 วัน โดยที่คุณภาพงานแข็งแรงและมีมาตรฐานตามสเกลที่ กำหนดไว้อีกด้วย

## **5. บทสรุป**

 ผลการศึกษาพบว่าการเริ่มต้นกระบวนการออกแบบจำลองสารสนเทศ อาคาร (Building Information Modeling- BIM) ทำให้การทำแบบทั้ง 2 มิติ และ 3 มิติ รวดเร็วขึ้นและมีความถูกต้องแม่นยำมากกว่าแบบเดิม ทั้งนี้ การแก้ไขแบบในการการก่อสร้างยังทำได้ง่าย โดยไม่จำเป็นต้องแก้ที่ละจุด ส่งผลให้เกิดความล่าช้า และกระบวนการนำแบบจำลอง 3 มิติที่ได้จากการ ขึ้นแบบจำลองสารสนเทศอาคาร มาแปลงไฟล์เพื่อนำไปพิมพ์ขึ้นรูปด้วยโป แกรม Ultimaker Cura 4.0 ไม่ได้มีความยุ่งยาก ซับซ้อน สามารถที่จะ เรียนรู้และศึกษาได้ในระยะเวลาอันสั้น และผลที่ได้จากการในเครื่อง พรินเตอร์ 3 มิติ ทำให้ชิ้นงานที่ถูกสั่งเป็นไปตามต้องการ โดยโมเดลสามารถ พิมพ์ออกมาได้ตามสเกล 1:75 ตามที่ตั้งค่าไว้และแสดงให้เห็นพื้นที่ใช้สอย การเชื่อมโยงกิจกรรมภายในบ้านได้ ซึ่งเนื้องานที่ได้มีละเอียดครบถ้วน ตามที่ขึ้นรูป 3 มิติไว้เบื้องต้น แต่ด้วยการใช้งานเครื่องพรินเตอร์3 มิติ ต้อง

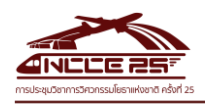

มีการศึกษาและการตั้งค่าและการใช้งานเบื้องต้นก่อน เนื่องจากการตั้งค่า จะมีผลต่อชิ้นงาน ความเร็วในการพิมพ์ ซึ่งปัญหาที่พบส่วนมากจากเกิด จากการตั้งระดับของฐานพิมพ์ถ้าเกิดหัวพิมพ์แกน x y ไม่เท่ากันจะทำให้ เส้นพลาสติกที่ฉีดออกมาไม่ติดฐานพิมพ์เป็นต้น จากที่กล่าวข้างต้นการ เริ่มทำการทดลองตั้งแต่การขึ้นแบบจำลองสารสนเทศ จนถึงพิมพ์ชิ้นงาน พบว่าช่วยลดเวลาการขึ้นแบบจำลอง 3 มิติ และ การตัดโมเดลได้มากขึ้น ซึ่งจะช่วยลดระยะเวลาในกระบวนการออกแบบให้เร็วและมีประสิทธิภาพ มากขึ้น อีกทั้งยังช่วยลดค่าใช้จ่ายจากการใช้ทรัพยากรที่สิ้นเปลือง

## **กิตติกรรมประกาศ**

งานวิจัยครั้งนี้ ขอขอบพระคุณผู้ที่มีประสบการณ์ในการใช้ระบบ สารสนเทศอาคารทุกท่าน และกลุ่มผู้ใช้งานหรือทำงานกับเครื่อง 3d printer ที่ให้คำแนะนำ สละเวลาให้ความรู้ ข้อคิดเห็นที่เป็นประโยชน์ต่อ งานวิจัย ซึ่งทำให้งานวิจัยครั้งนี้ลุล่วงไปด้วยดี

## **เอกสารอ้างอิง**

- [1] ภณศา จันทร์อุดม (2560). แนวทางการใช้แบบจำลองสารสนเทศ อาคาร (BIM) จัดการข้อมูลอาคารและ แบบก่อสร้างจริง เพื่อการ ดำเนินงานและการบำรุงรักษาอาคารสำนักงาน ประเทศไทย. กรุงเทพมหานคร: สาขาวิชาสถาปัตยกรรม คณะสถาปัตยกรรม ศาสตร์และการผังเมือง มหาวิทยาลัยธรรมศาสตร์
- [2] ธณัชชา สุขขี (2554). การศึกษาการเลือกใช้แบบจำลองข้อมูลอาคาร สำหรับอุตสาหกรรมก่อสร้างในประเทศไทย.กรุงเทพมหานคร: สาขาวิชาการจัดการโครงการก่อสร้าง บัณฑิตวิทยาลัยมหาวิทยาลัย ศิลปากร.
- [3] สมาคมสถาปนิกสยามในพระบรมราชูปถัมภ์ (2558). คู่มือปฏิบัติ วิชาชีพแนวทางการใช้งานแบบจำลองสารสนเทศอาคาร. กรุงเทพมหานคร: บริษัท พลัสเพรส จำกัด Bowles, J.E. (1996). Foundation and Analysis Design. The McGraw- Hill Companies, Inc., pp.123-132. (In case of Book)
- [4] ชญานิษฐ์ ศรีประดิษฐ์ , นางสาวพมพาภรณ์ ใจเพ็ชร์ (2561). กรุงเทพมหานคร: สาขาวิชาวัสดุศาสตร์ แขนงวิชาเซรามิกและวัสดุ ศาสตร คณะวิทยาศาสตร์จุฬาลงกรณ์มหาวิทยาลัย.